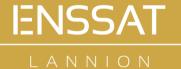

# NUMÉRIQUE & PHOTONIQUE

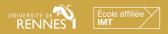

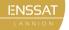

• NUMÉRIQUE & PHOTONIQUE

# Software Development: Introduction to GIT

SysNum ● 1A

robin.gerzaguet@enssat.fr

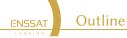

#### 1 From Version Control Systems to GIT

- VCS
- GIT
- Decentralized architecture

#### 2 GIT in Local repository

- Repository overview
- Commits
- Navigating in history
- Branches

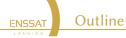

#### 3 GIT in remote repository

- Architecture
- Push and pull
- Manage remotes
- Git stash
- GIT repository hosts

#### How to use Git in practice ?

- Github and Gitlab
- Markdown, the langage to doc them all
- Use Git in day to day life

A small introduction to GIT

Objectives

FNSSAT

- ► What is a versioning tool ?
- Why it is useful
- And why GIT is a must
- But also more than that
  - ▶ Why versioning can help to be more efficient in workflow (continuous integration)
  - and a way to document your contributions with markdown

## Enhanced lecture (?)

Klaxoon for Quizz and feedback

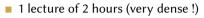

Partitioning

#### 6 practice lab under Linux with Github classes

- Introduction to GIT
  (https://lab.github.com/githubtraining/introduction-to-github)
- Managing merge conflicts (https://lab.github.com/githubtraining/managing-merge-conflicts)
- Github actions (https://lab.github.com/githubtraining/github-actions:-hello-world)
- And why markdown is good and you should use it (https://lab.github.com/githubtraining/communicating-using-markdown)

#### **Evaluation**

FNSSAT

English report on open source code, one page to be pushed in a common repo !

More information here: https://gitlab.enssat.fr/rgerzagu/gitandmarkdown)

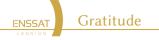

These slides and the lecture structure have been inherited from the work of several (awesome) persons:

- Anthony Baire: https://people.irisa.fr/Anthony.Baire/
- Karol Desnos:https://kdesnos.fr
  - Checkout his videos on youtube: https://www.youtube.com/watch?v=4AdO4VfbsVw

A very classic cheat sheet from Atlassian

https://www.atlassian.com/git/tutorials/atlassian-git-cheatsheet

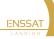

# Version Control Systems

How to efficiently manage different code versions ?

A Version Control System

- Code (or any material) may vary from time to time with different objectives
- Code can be collaborative with several persons working on same pool of files
- Manual numbering is not the solution !

ENSSAT

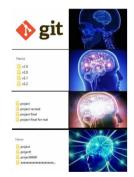

Figure: Which is the first ? The last ? Different number formatting ? And disk space management ?

ENSSAT A Version Control System

#### This is where Version Control System (VCS) comes into play

- Manage your code and its evolutions,
- Keep an history to go backwards.

For what ?

- Mostly for code, but also for latex and any text file!
- Not adapted to big data, media files... [there are specific tools for that]

# Key features

- Saving code and its history
- Possibility to restore at a specific time/state
- Merge works from different persons or different workflows

# Centralized VCS

The code base is stored only at one place

CVS (Concurrent Versioning System, old and not very used right now)

Centralized versus decentralized VCS

SVN (Subversion)

## Decentralized VCS

GIT

FNSSAT

- Mercurial (Hg)
- Bazaar (bzr)

► Lot of different solution and GIT is the most popular at the moment

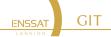

GIT is a decentralized open source VCS

- Available on all platform (i386 // ARM) and all Operating Systems
- Creating in 2005 by Linus Torvald to host Linux code source

## Git history

The development of Git began on 3 April 2005. Torvalds announced the project on 6 April and became self-hosting the next day. The first merge of multiple branches took place on 18 April. Torvalds achieved his performance goals; on 29 April, the nascent Git was benchmarked recording patches to the Linux kernel tree at the rate of 6.7 patches per second. On 16 June, Git managed the kernel 2.6.12 release.

 $\triangle$  Do not confuse GIT (the powerful tool) with Github or Gitlab (the host // environment based on GIT + extras)

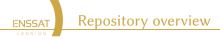

- Source code is placed in a *centralized repository*
- All users have local copy of the code
- Users get modifications from the repo and works locally
- After doing all modifications, repository is updated through a publication

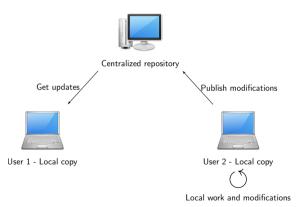

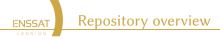

- Repo can be duplicated and source code is copied at every user place: decentralized system !
- Asynchronous works are permitted (not lock // unlocked system)
- ► Need to monitor **conflicts** (code modified at several places)

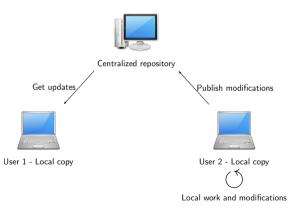

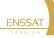

# GIT with local repository

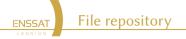

You should store all files that are not generated by a tool:

- source files (.c .cpp .java .y .l .tex .jl...)
- build scripts / project files (Makefile, CMakefile.txt ...)
- documentation files (.txt README ...)
- resource files (images, audio, . . . )

You should not store generated files (or you will experience many unneccessary conflicts)

- .o .a .so .dll .class .jar .exe .dvi .ps .pdf
- source files / build scripts when generated by a tool (like autoconf, cmake, lex, yacc)

Repository definition

FNSSAT

Repository overview

It corresponds to a special folder (.git) working folder that will be used that will describe each commit (history) and branches (see later)

```
(base) gerzaguet@dn048091:~/Documents/Travail/IRISA/Chaine Matlab/JuliaSDR/AbstractSDRs$ 11
total 40
drwxr-xr-x0 12 gerzaguet staff
                                384B 16 déc 15:03 ./
drwxr-xr-x0 11 gerzaguet staff
                                352B 15 déc 11:27 ../
drwxr-xr-x 15 gerzaguet staff 480B 15 déc 14:39 .git/
drwxr-xr-x 3 gerzaguet staff 96B 15 déc 10:09 .github/
-rw-r--r-- 1 gerzaguet staff 53B 20 avr 2020 .gitignore
drwxr-xr-x 3 gerzaguet staff 96B 11 sep 14:52 .vscode/
                                2.4K 15 déc 11:00 Manifest.toml
-rw-r--r-- 1 gerzaguet staff
-rw-r--r-- 1 gerzaguet staff
                                578B 15 déc 14:39 Project.toml
                                224B 15 déc 11:13 docs/
drwxr-xr-x 7 gerzaguet staff
           1 gerzaguet staff
                                6.5K 15 déc 11:08 readme.md
-rw-r--r--
drwxr-xr-x
            8 gerzaguet staff
                                256B 15 déc 11:37 src/
            9 gerzaguet staff
                                288B 15 déc 10:15 tests/
drwxr-xr-x
```

To transform a folder into a GIT repository run the command

```
gerzaguet@llamrei:~/ git init
```

Repository overview

ENSSAT

- master Release 8 Current revision (HEAD) Release 7 Release 6 Release 5 Release 4 Release 2 Release 1 Release 0
- All history is stored (differential)
- Revision corresponds to code variations (minor or majors)
- Possibility to tag some of the releases

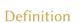

FNSSAT

**GIT** - Commit

A commit is a

- Set of modifications grouped into one global modification
- These modifications are identified by Hash code SHA-1

#### commit 4d3b51e0eae6e32da84ba030a706e1d4dee452d6

- The commit will be created jointly with a message (important for code monitoring)
- The commit will lead to a new revision of the code when published to the repository
- Possibility to see the history of the commit with a tree view

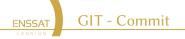

Usual version control systems provide two spaces:

- the repository (the whole history of your project)
- the working tree (or local copy) (the files you are editing and that will be in the next commit)

Git introduces an intermediate space : the staging area (also called index) The index stores the files scheduled for the next commit:

- $\blacksquare$  git add files  $\rightarrow$  copy files into the index
- $\hfill \ensuremath{\,\,{\rm s}}$  git commit  $\rightarrow$  commits the content of the index

 Working copy is the local folder where you work

**GIT** - Commit

Index aggregates all the modifications

ENSSAT

 Master is the name of the default branch (see later)

A very usefull glance here: https://ndpsoftware.com/ git-cheatsheet.html

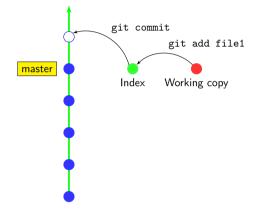

Repository

Figure: Difference between working copy, index and repository

ENSSAT GIT - Commit

How we do in practice [Terminal mode] ?

- 1 You have a local working repository and you do some modifications on one or several files
- 2 Modifications are OK, you add the files to be monitored

gerzaguet@llamrei:~/ git add myFile1 myFile2

and the commit can be registered in the index

gerzaguet@llamrei:~/ git commit -m "Adding myFile1 and myFile2"

▲ Message shall be clear for easy repo monitoring !

Possibility to use editor based IDE (VSCode, Atom ...) for easier commits (part of files,...)

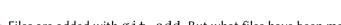

- Files are added with git add. But what files have been modified ?
- The Git index lists

FNSSAT

- all modified files
- all untracked files (files that have never been added)

Navigating in Git Index

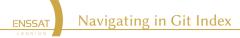

From this, easy to add or remove the desired files

```
gerzaguet@llamrei:~/ git add myFile1 myFile3
gerzaguet@llamrei:~/ git rm myFile2
```

Always have a look on the git status to monitor which file is in, which file is out !

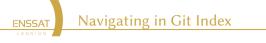

- git status but what is modified in the file ?
- You can use git diff myFile1 to see the difference between the staged file and the last modifications.

```
(base) gerzaguet@pc6:~/Documents/Travail/ENSSAT/3A SysNum/3A WirelessComm/Lecture$ git diff lecture sysNum3 WirelessComm.tex
diff -- git a/lecture sysNum3 WirelessComm.tex b/lecture sysNum3 WirelessComm.tex
index c018b5e..e06cf12 100755
--- a/lecture sysNum3 WirelessComm.tex
+++ b/lecture sysNum3 WirelessComm.tex
00 -182.12 +182.12 00
%% _____
%% --- Core network
%% ------
-%\input{src/coreNetwork.tex}
+\input{src/coreNetwork.tex}
<u>%%</u>_____
%% --- WIFT
-%\input{src/wifi.tex}
+\input{src/wifi.tex}
```

Diff view shows the removed lines in red and added lines in green.

Navigating in Git Index FNSSAT Git diff Complete syntax is Working copy git diff gerzaguet@llamrei:~/ git diff Index [rev a [rev b]] [--path...] git diff --staged master by default rev a is the index by default rev b is the working copy gerzaguet@llamrei:~/ git diff --staged [ rev a ] [ -- path ...] shows the differences between rev a and index

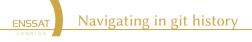

- Each time you commit, you will store the added file states
- Possibility to retrieve the state of the commit
  - All files at their states
  - Untracked files will not be shown

Possibility to switch to a different repository index with the commit identifier

gerzaguet@llamrei:~/ git checkout 4d3b51e0eae6e32da84ba030a706e1d4dee452d6

- Need to find the appropriate key based on commit index.
- Clearer commit messages helps to find the desired release.
- Alternatively tags can be used to mark some important releases.

Navigating in git history

- Commit messages is the best tool to find modifications in history
- Use short and clear commit messages.

ENSSAT

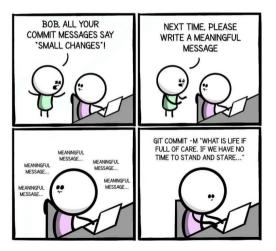

Alternative possibility to navigate in history is to use gitk

Navigating in git history

#### gerzaguet@llamrei:~/ gitk

ENSSAT

It opens a GUI with the history, the branches, the commit names and dates 

| • • •                                                                                                    | Lecture: A                                                                                                    | l files - gitk                                                                                                    |
|----------------------------------------------------------------------------------------------------|----------------------------------------------------------------------------------------------------|----------------------------------------------------------------------------------------------------|
| Inde utermethed chapter, not checked in to londer.     The series of the series of the series o | Lecture: A<br>Rohn Grazget colon grazgett<br>both Grazget colon grazgett<br>both Grazget colon grazgett | 2020-12-10         16:00:07           2020-12-10         16:00:07           2020-12-10         16:14           2020-12-10         16:14           2020-12-10         16:14           2020-12-10         16:14           2020-12-10         16:14           2020-12-10         16:14           2020-16-17         16:14           2020-16-17         16:14           2020-16-17         16:14           2020-16-17         16:14           2020-16-17         16:14           2020-16-17         16:14           2020-16-17         16:14           2020-16-17         16:14           2020-16-17         16:14           2020-16-17         16:14           2020-16-17         16:14           2020-16-17         16:14           2020-16-17         16:14           2020-16-17         17:15:14           2020-06-11         17:14           2020-06-11         17:14           2020-06-11         17:14           2020-06-11         17:14           2020-06-11         17:14           2020-06-11         17:14           2020-06-11         17:20:14 |
| Updating code source before lecture III     Creating complete PDF file with all parts     Adding end of DSP part                                                                                                    | Robin Gerzaguet <robin.gerzaguet@<br>Robin Gerzaguet <robin.gerzaguet@<br>Robin Gerzaguet <robin.gerzaguet@< td=""><td>2018-09-25 17:28:24<br/>2018-09-25 10:53:09<br/>2018-09-25 10:47:42</td></robin.gerzaguet@<></robin.gerzaguet@<br></robin.gerzaguet@<br>                                                                                                    | 2018-09-25 17:28:24<br>2018-09-25 10:53:09<br>2018-09-25 10:47:42                                                                                                    |
| Adding multirate pair. Update minor part for lecture 1. Adding matlab<br>Changing unantification for quantized<br>Adding end of fixed point part<br>Adding dynamic Fixed point design part<br>Updating cover page of lecture<br>Updating Cover page of lecture<br>Updating Cover page of lecture                                                                                                    | Robin Gerzaguet <robin.gerzaguet@<br>Robin Gerzaguet <robin.gerzaguet@<br>Robin Gerzaguet <robin.gerzaguet@<br>Robin Gerzaguet <robin.gerzaguet@<br>Robin Gerzaguet <robin.gerzaguet@<br>Robin Gerzaguet <robin.gerzaguet@< td=""><td>2018-09-11 16:12:33<br/>2018-09-11 15:59:48<br/>2018-09-07 12:44:59<br/>2018-09-05 18:07:30</td></robin.gerzaguet@<></robin.gerzaguet@<br></robin.gerzaguet@<br></robin.gerzaguet@<br></robin.gerzaguet@<br></robin.gerzaguet@<br>                                                                                                    | 2018-09-11 16:12:33<br>2018-09-11 15:59:48<br>2018-09-07 12:44:59<br>2018-09-05 18:07:30                                                                                                    |
| ahrepositorydda32be19a6b220dae777e3b6ceae 🧹                                                                                                    | → Mavigatin                                                                                                    |                                                                                                    |

GIT in Lo an tep estably yead Alternative possibility to navigate in history is to use  $\verb"gitk"$ 

Navigating in git history

gerzaguet@llamrei:~/ gitk

ENSSAT

It opens a GUI with the history, the branches, the commit names and dates

| local uncommitted changes, not checked in to index                     |                                                                                                    |                                            |  |
|------------------------------------------------------------------------|----------------------------------------------------------------------------------------------------|--------------------------------------------|--|
| master remotes/origin/master Adding new method for circular convolutio | n to a Robin Gerzaguet <robin gerzaguet@irisa.fr:<="" td=""><td>2020-03-10 17:10 29</td><td></td></robin>              | 2020-03-10 17:10 29                        |  |
| Lepear broken project dependencies                                     | Robin Gerzaguet <robin gerzaguet@irisa.fr:<="" td=""><td>2020-03-10 16:11:44</td><td></td></robin>                     | 2020-03-10 16:11:44                        |  |
| lodate partillind to debug                                             | Corentin <corentin lavaud@irisa.fr=""></corentin>                                                                      | 2020-03-10 15:38:38                        |  |
| Jodate sDFT (not working yet)                                          | Corentin <corentin javaud@irisa.fr=""></corentin>                                                                      | 2020-03-10 15:37:59                        |  |
| Minor updates and name changes                                         | Corentin <corentin lavaud@irisa.fr=""></corentin>                                                                      | 2020-03-10 15:37:14                        |  |
| Minor updates and name changes<br>Add plotWaterfallAnim                | Corentin <corentin javaud@irisa.fr=""></corentin>                                                                      | 2020-03-10 15:37:14                        |  |
| for a bug on MVector, memory leaks on julia 1.3                        | Corentin <corentin avaud@irisa.fr=""></corentin>                                                                       | 2020-01-04 16:38:06 2020-01-22 11:46:52    |  |
| to a bug on MVector, memory leaks on julia 1.3<br>Add sDFT with struct | Corentin <corentin awaud@irisa.fr=""></corentin>                                                                       | 2020-01-22 11:46:52 2020-01-21 17:45:41    |  |
|                                                                        |                                                                                                    | 2020-01-21 17:45:41<br>2020-01-21 12:14:01 |  |
| Adding a simple method to test the filtering                           | Robin Gerzaguet «robin.gerzaguet@irisa.fr:                                                                             |                                            |  |
| Correcting bug in de-rotor                                             | Robin Gerzaguet <robin.gerzaguetsirisa.fr:< td=""><td></td><td></td></robin.gerzaguetsirisa.fr:<>                      |                                            |  |
| Setting return flag to the perf object (instead of the plot)           | Robin Gerzaguet «robin.gerzaguet@irisa.fr:                                                                             | 2020-01-21 12:12:40                        |  |
| merge                                                                  | Robin Gerzaguet <robin.gerzaguet@irisa.fr:< td=""><td>2020-01-21 09:52:58</td><td></td></robin.gerzaguet@irisa.fr:<>   | 2020-01-21 09:52:58                        |  |
| Correct partBlind main and add plotwaterfall2 (sdft)                   | Corentin <corentin.lavaud@irisa.fr></corentin.lavaud@irisa.fr>                                                         | 2020-01-20 17:05:23                        |  |
| Modif with sine wave                                                   | Robin Gerzaguet <robin.gerzaguet@irisa.fr:< td=""><td>2020-01-21 09:52:38</td><td></td></robin.gerzaguet@irisa.fr:<>   | 2020-01-21 09:52:38                        |  |
| Adding 16 core support                                                 | Robin Gerzaguet <robin.gerzaguet@irisa.fr:< td=""><td></td><td></td></robin.gerzaguet@irisa.fr:<>                      |                                            |  |
| Reluanch simulation with pure delay in samples                         | Robin Gerzaguet <robin.gerzaguet@irisa.fr:< td=""><td></td><td></td></robin.gerzaguet@irisa.fr:<>                      |                                            |  |
| Correcting a error in function                                         | Robin Gerzaguet <robin.gerzaguet@irisa.fr:< td=""><td>2020-01-20 10:53:12</td><td></td></robin.gerzaguet@irisa.fr:<>   | 2020-01-20 10:53:12                        |  |
| Correcting bug                                                         | Robin Gerzaguet <robin.gerzaguet@irisa.fr:< td=""><td></td><td></td></robin.gerzaguet@irisa.fr:<>                      |                                            |  |
| Adding support of delay in % of the burst                              | Robin Gerzaguet <robin.gerzaguetilirisa.fr:< td=""><td>2020-01-19 09:10:16</td><td></td></robin.gerzaguetilirisa.fr:<> | 2020-01-19 09:10:16                        |  |
| Correcting bug in simulation alignment                                 | Robin Gerzaguet <robin.gerzaguet@irisa.fr:< td=""><td>2020-01-18 11:01:02</td><td></td></robin.gerzaguet@irisa.fr:<>   | 2020-01-18 11:01:02                        |  |
| Adding wait routine in Delay call                                      | Robin Gerzaguet <robin.gerzaguet@irisa.fr:< td=""><td></td><td></td></robin.gerzaguet@irisa.fr:<>                      |                                            |  |
| Add sliding DFT                                                        | Corentin <corentin.lavaud@irisa.fr></corentin.lavaud@irisa.fr>                                                         | 2020-01-17 16:12:48                        |  |
| Remove infiltrator                                                     | Robin Gerzaguet <robin.gerzaguet@irisa.fr:< td=""><td>2020-01-17 15:04:26</td><td></td></robin.gerzaguet@irisa.fr:<>   | 2020-01-17 15:04:26                        |  |
| Correcting typo in launchAll                                           | Robin Gerzaguet <robin.gerzaguet@irisa.fr:< td=""><td></td><td></td></robin.gerzaguet@irisa.fr:<>                      |                                            |  |
| Moving Distributed module load                                         | Robin Gerzaguet <robin.gerzagueteirisa.fr:< td=""><td>2020-01-17 14:14:06</td><td></td></robin.gerzagueteirisa.fr:<>   | 2020-01-17 14:14:06                        |  |
| merge                                                                  | Robin Gerzaguet <robin.gerzaguet@irisa.fr:< td=""><td>2020-01-17 14:12:06</td><td></td></robin.gerzaguet@irisa.fr:<>   | 2020-01-17 14:12:06                        |  |
| Add detecteFHZPPartBlindAlign!                                         | Corentin <corentin.lavaud@irisa.fr></corentin.lavaud@irisa.fr>                                                         | 2020-01-16 09:10:42                        |  |
| Updating functions for delay sim                                       | Robin Gerzaguet <robin.gerzaguet@irisa.fr:< td=""><td>2020-01-17 14 11 44</td><td></td></robin.gerzaguet@irisa.fr:<>   | 2020-01-17 14 11 44                        |  |
| merge                                                                  | Robin Gerzaguet <robin gerzaguet@irisa.fr:<="" td=""><td>2020-01-15 13:36:55</td><td></td></robin>                     | 2020-01-15 13:36:55                        |  |
| Add deduceFhData and add some @inbounds                                | Corentin <corentin.lavaud@irisa.fr></corentin.lavaud@irisa.fr>                                                         | 2020-01-09 17:39:07                        |  |
| Pushing last parameter modification                                    | Robin Gerzaguet <robin.gerzaguet@irisa.fr:< td=""><td>2020-01-15 13:36:29</td><td></td></robin.gerzaguet@irisa.fr:<>   | 2020-01-15 13:36:29                        |  |
| Updating launchAll routine to be generic with metaprogramming          | Robin Gerzaguet <robin.gerzaguet@irisa.fr:< td=""><td>2020-01-15 13:35:38</td><td></td></robin.gerzaguet@irisa.fr:<>   | 2020-01-15 13:35:38                        |  |
| Adding script to measure impact of dleav in performance                | Robin Gerzaguet <robin.gerzaguet@irisa.fr:< td=""><td>2020-01-15 13:16:37</td><td></td></robin.gerzaguet@irisa.fr:<>   | 2020-01-15 13:16:37                        |  |
| Better without the infiltrate                                          | Corentin <corentin lavaud@irisa.fr=""></corentin>                                                                      | 2020-01-07 14:04:52                        |  |
| Update harmonicPower to allow harmonic shift                           | Corentin scorentin lavaud@irisa.fr>                                                                                    | 2020-01-07 14:01:02                        |  |
| Update FHalion                                                         | Corentin <corentin lavaud@irisa.fr=""></corentin>                                                                      | 2020-01-07 10:39:16                        |  |
| Update comment of detecteFHZPPartRind                                  | Corentin <corentin lavaud@irisa.fr=""></corentin>                                                                      | 2020-01-07 10:39:02                        |  |
|                                                                        |                                                                                                    |                                            |  |
| 1 ID: f69d5c821d9ac7fb5f1b8284548788419832299e -                       | Row 2 / 247                                                                                                    |                                            |  |

GIT in Local repository

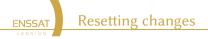

Want to remove something done in a specific file ?

gerzaguet@llamrei:~/ git reset [ --hard ] [ -- path ...]

git reset cancels the changes in the index (and possibly in the working copy)

- git reset drops the changes staged into the index, but the working copy is left intact
- git reset -hard drops all the changes in the index and in the working copy

ENSSAT Other useful local commands

```
gerzaguet@llamrei:~/ git show
```

Information of the last commit (or arbitrary commit with associate ID)

gerzaguet@llamrei:~/ git log

Show the history

gerzaguet@llamrei:~/ git mv myFile myNewLoc

Move file to other place. Equivalent to cp myFile myNewLoc && git rm myFile && git add myNewLoc Each commit object has a list of parent commits:

• 0 parents  $\rightarrow$  initial commit

**Branches** 

- 1 parent  $\rightarrow$  ordinary commit
- 2+ parents  $\rightarrow$  result of a merge
- ► This is a Direct Acyclic Graph

## Branches

FNSSAT

Develop new feature on a separate branch

- Develop without impact the master branch
- When it is ready, merge the develop branch into the master branch

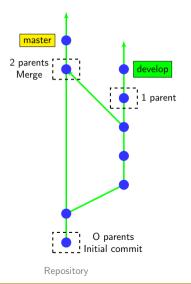

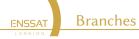

#### Create a new branch

```
gerzaguet@llamrei:~/ git checkout -b new branch [
starting point ]
```

starting point is the starting location of the branch (possibly a commit id, a tag, a branch, . . . ). If not present, git will use the current location.

## Switch between branches

gerzaguet@llamrei:~/ git checkout [-m] branch name

With -m to request merging local changes into the destination branch.

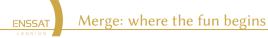

#### List all branches

gerzaguet@llamrei:~/ git branch [-a]

With - a for listing remote branches (see after)

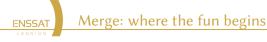

# Merging branches

To merge specific branchA in current branch

gerzaguet@llamrei:~/ git merge branchA

- The merging automatically creates a commit (if no conflict)
- Conflicts may occur if the same file was independently modified in the two branches

## Delete a branch

After merging branchA into branchB, one can remove branchA

```
gerzaguet@llamrei:~/ git branch -d branchA
```

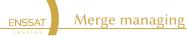

## Merge conflict

Happens where one file is modified on both branches.

The operation will not succeed and additional operations are necessary depending on the file type

## Text files

- lines changed in only one branch are automatically merged
- if a line was modified in the two branches, then conflict

## **Binary files**

Need a manual merge (remove, add)

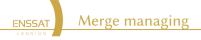

### Example of file after a merge conflict

gerzaguet@llamrei:~/ testDir git merge feature
Auto-merging hello.txt
CONFLICT (content): Merge conflict in hello.txt
Automatic merge failed; fix conflicts and then commit.

The content of the file is as follows

```
gerzaguet@llamrei:~/ vim hello.txt
<<<<<< HEAD
This file has been modified in master branch
=====
This file has been modified in release branch a second time
>>>>>> feature
```

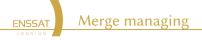

#### To solve the merge

- Edit the file and remove the non necessary parts
- Or use a direct merge conflict manager (xxdiff, kdiff3, emerge, ...))
- then run

gerzaguet@llamrei:~/ git add mergedFiled

#### or

### gerzaguet@llamrei:~/ git rm corruptedFile

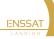

# GIT with remote repository

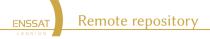

For the moment, GIT has been used in local repository

- Versioning code for one location
- Backup, tracking and branching for new features

But real power of GIT is for collaborative work

- Team that updates same code base with various features (branches)
- Necessity to manage merge conflicts (more frequents !) and keep a common code base

## Remote repository

It requires

- A remote repository where code base will lies
- Possibility to synchronise each local code base with the one of the remote repository

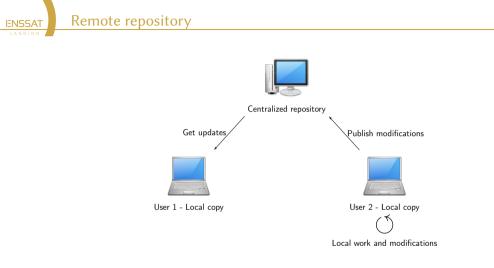

- All local work is done the same way as with local repository
- Need to get data from centralized repository
- Need to push data to centralized repository

ENSSAT Get the image of the repo

First step is to get the code base exactly as it is.

gerzaguet@llamrei:~/ git clone https://git.remote.url.repo

- Get a clone of the centralized repository
- Get all the previous commit, branches, and so on

Example to get the Linux kernel which is on GitHub

gerzaguet@llamrei:~/ git clone https://github.com/torvalds/linux

updates the local mirror of the remote repository:

gerzaguet@llamrei:~/ git fetch

FNSSAT

- It gets the change but it does not apply them !
- Application must be done afterwards with an explicit merge

```
gerzaguet@llamrei:~/ git merge
```

The modifications can be done in one command with pull command

```
gerzaguet@llamrei:~/ git pull
```

Getting code from remote repository

To get content of a remote branch

FNSSAT

gerzaguet@llamrei:~/ git checkout branch

- If branch does not exist locally, then GIT looks for it in the remote repositories
- If it finds it, then it creates the local branch and configures it to track the remote branch.

To list all branches (both remotes and locals) use

gerzaguet@llamrei:~/ git branch -a

After code modifications, code can be sent to remote repository using push command

This requires remote to be initialized (i.e centralized repository address)

Sending code to centralized repository

A repository can have several remotes (push can be used for a specific remote)

#### gerzaguet@llamrei:~/ git push

FNSSAT

- if the branch is tracking an upstream branch, then the local changes (commits) are propagated to the remote branch
- if on local branch, nothing happens (new local branches are private by default). In this case, do

```
gerzaguet@llamrei:~/ git push -u remote branch
```

In case of conflict git push will fail and require to run git pull first

A centralized repository is characterized by its remote

Manage remotes

- Remote repositories are mirrored within the local repository
- It is possible to work with multiple remote repositories
- Each remote repository is identified with a local alias. When working with a unique remote repository, it is usually named origin

To add a remote repository

FNSSAT

gerzaguet@llamrei:~/ git remote add name url

- name is a local alias identifying the remote repository
- url is the location of the remote repository

To list all remotes of the current repository

```
gerzaguet@llamrei:~/ git remote -v
```

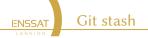

### A very usefull Git command

- Take your uncommitted changes (both staged and unstaged)
- 2 Save them away for later use in ths stash area
- Revert them from your working copy

### Advantages

When you are in the middle of something, being able to sync with the remote folder and then apply your modification on the top.

- Changes a classic pull order (your local change will be applied after the pull)
- The stash is stored *locally* (nothing is pushed to the remote)
- Untracked files will not be stashed by default (not an issue with pull anyway). Use *-a* to stash them also.
- Ignored files (with .gitignore will not be stashed by default. Use -a to stash them also.

ENSSAT Example

### A simple folder with the following git index

```
gerzaguet@llamrei : ls
main.c processing.c readme.md
gerzaguet@llamrei : git status
On branch master
Changes not staged for commit:
 (use "git add <file>..." to update what will be committed)
 (use "git checkout -- <file>..." to discard changes
 in working directory)
  modified: readme.md
Untracked files:
 (use "git add <file>..." to include in what will be committed)
  main c
no changes added to commit (use "git add" and/or "git commit -a")
    GIT in remote repository
                                   Git stash
```

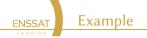

gerzaguet@llamrei : git stash
Saved working directory and index state WIP on master:
Offea1d first commit

```
gerzaguet@llamrei : git status
On branch master
Untracked files:
  (use "git add <file>..." to include in what will be committed)
  main.c
```

We can no work (and pull) in peace

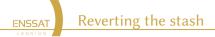

Getting the stash list

gerzaguet@llamrei : git stash list
stash@{0}: WIP on master: 0ffea1d first commit

### Apply the stash

- git stash pop to apply the stash (and remove the stash copy from the stash index)
- git stash apply to apply the stash and keep the stash copy

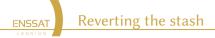

In case of multiple stashes

You can revert one specific stash with its index

gerzaguet@llamrei : git stash pop stash@{2}

And give stash more convenient names

gerzaguet@llamrei : git stash save "New hello world WIP"

**ENSSAT** GIT repository hosts

### Several way to host a GIT Repository

- Local server
- External dedicated tools
  - Github is the most famous of them
  - Gitlab

These solutions offers more than just GIT repo:

- Easy member management
- Code integration, merge conflict through graphical interface
- Pull request (PR) (external users wants to add something on a repo on which he has no rights)
- Github pages for documentation, markdown support
- Github actions (for Continuous integration, automatic testing, ...)

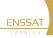

# GIT in practice

These are websites to host Git repositories and collaborate

Gitlab and Github

ENSSAT

| 🖟 JuliaLa | ang/julia (Public)                                                        |                                                                                 | 🏷 Sponsor 🛛 ⊘ Unwatch 990 v 💱 Fork 4.8k 🛛 🛧 Starred 37.7k | • |
|-----------|---------------------------------------------------------------------------|---------------------------------------------------------------------------------|-----------------------------------------------------------|---|
| <> Code   | ⊙ Issues (3.6k) □ □ Pull requests (                                       | 856 🖓 Discussions 🕕 Actions 🕕 Security                                          | $\succeq$ Insights                                        |   |
|           | P master - P 664 branches 🛇                                               | 118 tags Go to file                                                             |                                                           |   |
|           | DilumAluthge [docs] Add an example to the Base, prorpt docstring (#43638) |                                                                                 | hour ago () 50,957 commits                                |   |
|           | in .buildkite                                                             | (docs) Add an example to the 'Base,prompt'<br>Base decstring (#43638) option to |                                                           |   |
|           | .devcontainer                                                             |                                                                                 |                                                           |   |
|           | 🖿 .github                                                                 |                                                                                 |                                                           |   |
|           | 🖿 base                                                                    |                                                                                 |                                                           |   |
|           | 🖿 cli                                                                     |                                                                                 | 3) 3 months ago 🖗 MIT License                             |   |
|           | 🖿 contrib                                                                 |                                                                                 | 4 days ago                                                |   |
|           | b deps                                                                    | 🎂 Bump the SuiteSparse stdlib from e4df734 to 5d7d1d6                           |                                                           |   |
|           | doc                                                                       |                                                                                 |                                                           |   |
|           | i etc                                                                     |                                                                                 |                                                           |   |
|           | src src                                                                   |                                                                                 |                                                           |   |
|           | 🖿 stdlib                                                                  |                                                                                 | yesterday Releases 114                                    |   |
|           | E tost                                                                    | Ely EngenCompilate annual magra and add test (#4262/                            | 24) 15 hours and 5 v1.7.1 (Latest)                        |   |

Figure: Overwiew of GitHub project mainpage (here https://github.com/JuliaLang/julia)

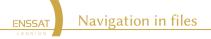

You can access to the code base with

gerzaguet@llamrei : git glone github.com/myProject

But you can inspect and find lot of information directly on the GitHub webpage

- Documentation and readme with fancy printing
- Badges with actions and coverage (see later)
- Issues and PR

A pull request can be done with graphic interface

**Graphical Pull Request** 

ENSSAT

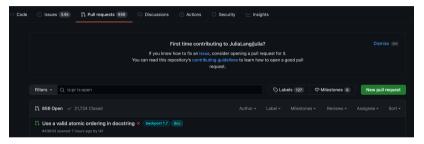

#### Figure: Pull Request in Github

- Between 2 active branches (and often master/main)
- Require reviews from collaborators, and test coverage !
- Only maintainer can finally do the merge

A very powerful tool to deploy applications in different languages

Task automatization (doc building)

GitHub actions

Test after commits

FNSSAT

Project management (automatic pull requests based on dependencies...)

### GitHub action principle

- A workflow (succession of operations) is triggered when a specific event occur (push, merge, new issue, ...)
- A workflow has one or more sequential jobs that will be run in a virtual machine (*runner*)
- Each jobs can have one or more steps

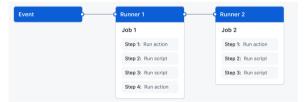

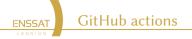

The workflow is defined in YAML (YAML Ain't Markup Language) language. Example to automatize test with Python

- Top of file for the trigger
- Bottom for the workflow itself

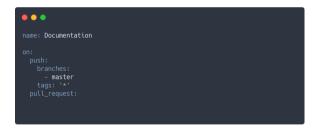

The workflow is defined in YAML (YAML Ain't Markup Language) language. Example to automatize test with Python

Top of file for the trigger

ENSSAT

Bottom for the workflow itself

GitHub actions

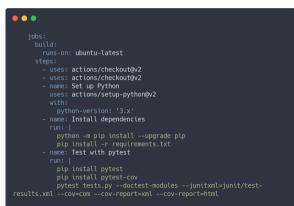

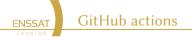

The actions can be tracked in the action pane in GitHub

- Check that tests are OK or action terminate successfully
- Tracks bugs and regressions

| 16 workflow runs                                                                                            |  |  |                           | Actor 👻 |
|----------------------------------------------------------------------------------------------------|--|--|---------------------------|---------|
| Update doc generation with 1.6<br>Documentation #16: Commit 13c854b pushed by RGerzaguet                    |  |  | 苗 10 days ago<br>Ŏ 1m 44s |         |
| Update doc generation with 1.6<br>Documentation #15: Commit 13c854b pushed by RGerzaguet                    |  |  | ⊟ 10 days ago<br>⊘ 1m 42s |         |
| Opdate dependencies to ensure arm64 apple support<br>Documentation #14: Commit 2b58d79 pushed by RGerzaguet |  |  | ⊟ 10 days ago<br>⊘ 53s    |         |

#### Figure: Panel of successful and failed GitHub actions

In case of fail, don't panic (yet) and have a look on where the runner fails

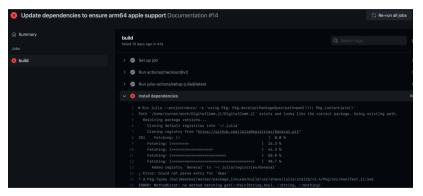

Figure: Description of failed action

► More on GitHub actions in the lab

GitHub actions

ENSSAT

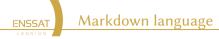

Collaboration requires discussion and explanation

- Need to have text with rich format to ease readability
- But without strong verbosity (Latex) or heavy format (docx). Text should be text !
- Here comes Markdown
  - Almost only text
  - Can be read as it is
  - Can be exported in various format (PDF, HTML)

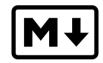

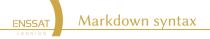

#### This is only text with tags ...

| •••                                                             |
|-----------------------------------------------------------------|
| # Title                                                         |
| ## Subtitle                                                     |
| This is text<br>- This is a list<br>- And another list          |
| See most of the project on [github] <u>(https://github.com)</u> |

### Figure: Example of markdown syntax

ENSSAT Markdown syntax

### With convenient rendering

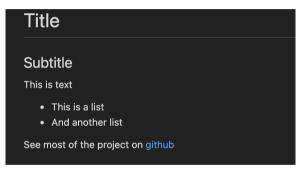

Figure: Example of markdown rendering

► Syntax is easy to learn, see for instance 5https://www.markdownguide.org/cheat-sheet/

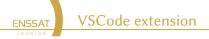

A simple way to use GIT is to use third party tools

- Git Kraken (https://www.gitkraken.com) not open source but free
- VSCode plugin, open source, free, and seamless interaction with VSCode
- Vim and Emacs plugin for those who know

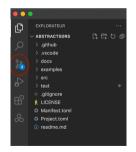

In the github pane, possibility to see the changes in the file

To do all GIT commands

ENSSAT

To commit only part of a file !

VSCode extension

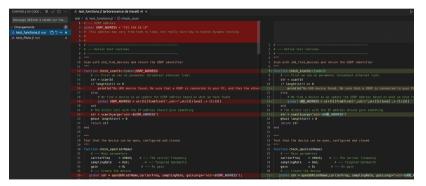

#### Figure: Diff view in VSCode

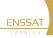

# Conclusion

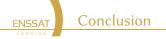

GIT is a decentralized Version Control System

- Powerful, easy to use
- Handle local and remote repositories
- Manage different branches that can be merged
- Command that can be used in terminal or with third party tools

This is just a basic introduction and GIT is more complicated and powerful that you might think

- Combination of different commit
- git stash to save and restore the index
- Commit amending, code rebase, git submodules

• • • •